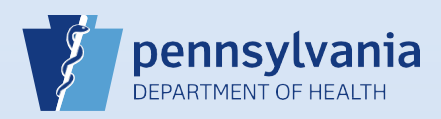

## **Resetting a Password for a Locked Out User**

**Note:** Follow these steps to unlock a user's account when the user has forgotten their password, their password has expired and/or they have exceeded the limit of five unsuccessful login attempts.

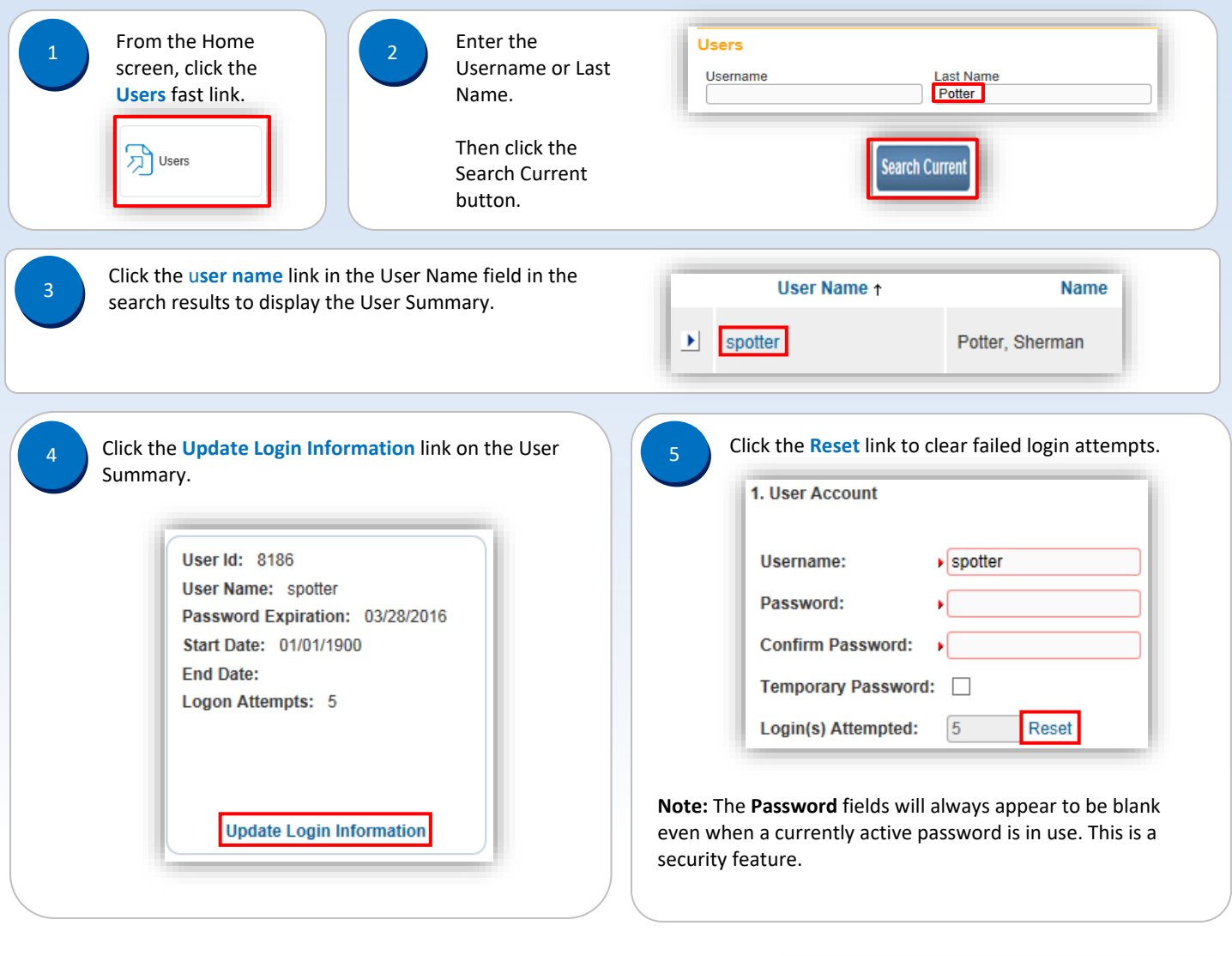

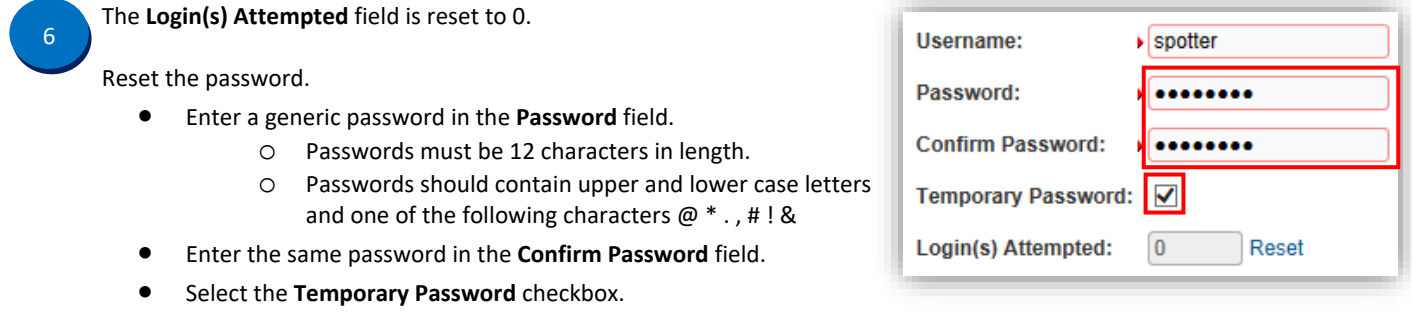

Commonwealth of PA-Department of Health de Material and the Date: 05/20/2020<br>Bureau of Health Statistics and Registries de Material and Date: 05/20/2020 Bureau of Health Statistics and Registries

Click the **Finish** button to reset the password and restore user access.

**Finish** 

8

Notify the user that their password has been reset, and provide the user with their temporary password. Explain the following regarding passwords:

- The user will be prompted to create their own (new) password when they login.
- The new password must be 12 characters in length.
- The new password should contain upper and lower case letters, numbers and one of the following characters  $@$   $*$ ., #! &
- The new password will be valid for sixty days.